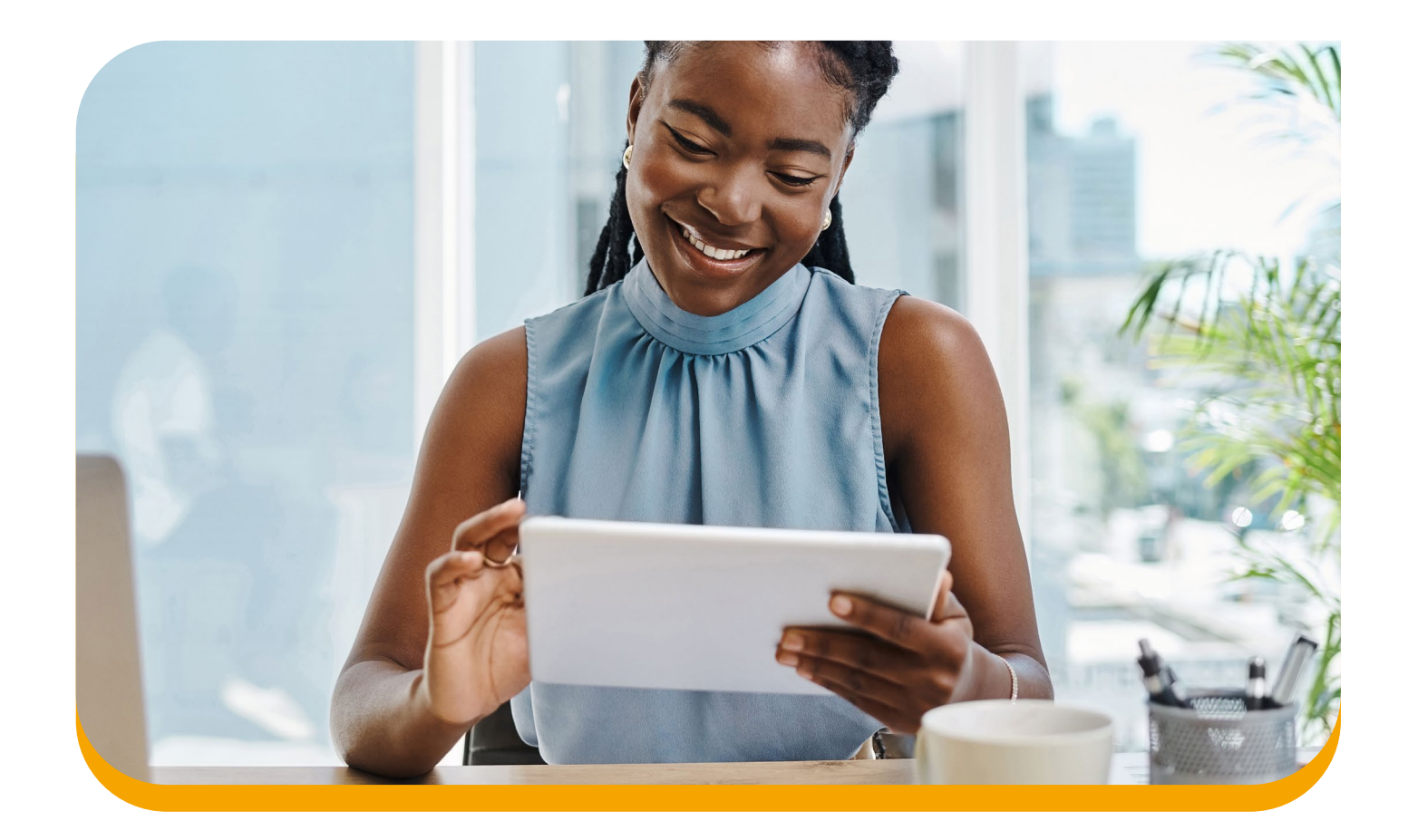

# Declaração de Imposto de Renda Contabilidades

Tudo o que você precisa saber para informar as movimentações financeiras do seu cliente com a Cooperativa em sua declaração de Imposto de Renda.

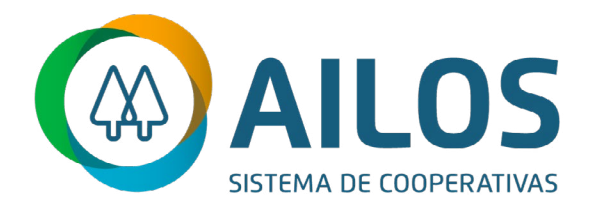

<span id="page-1-0"></span>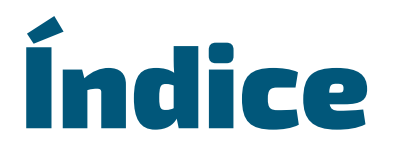

*Clique no tópico para ir direto à pagina.*

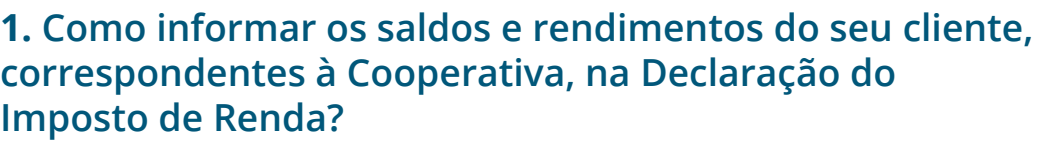

**2. [Como informar o consórcio do seu cliente na](#page-19-0)  Declaração do Imposto de Renda?**

**3. [Como informar a previdência privada na](#page-21-0) Declaração de Imposto de Renda?**

**4. [De que forma posso indicar a conta da Cooperativa na](#page-24-0)  [restituição do Imposto de Renda?](#page-24-1)**

**2**

<span id="page-2-0"></span>1

# Como informar os saldos e rendimentos do seu cliente, correspondentes à Cooperativa, na Declaração do Imposto de Renda?

Ao preencher a declaração de Imposto de Renda podem surgir algumas dúvidas sobre como informar os saldos e valores recebidos na Cooperativa. Para simplificar, montamos um passo-a-passo para o preenchimento da declaração.

## **1.1**

# **Informe de rendimentos**

Seu cliente pode obter o Informe de Rendimentos através da Conta Online ou solicitando o documento diretamente no Posto de Atendimento.

Nesse informe você encontra os valores recebidos através dos Juros ao Capital, Distribuição das Sobras, Rendimento de Aplicações de Renda Fixa e também os saldos de Contas Correntes, Aplicações e Empréstimos, além de algumas informações complementares.

Todos esses itens devem ser declarados no formulário da RFB - Receita Federal do Brasil, lembrando que o preenchimento incorreto poderá fazer com que declaração caia na malha fina.

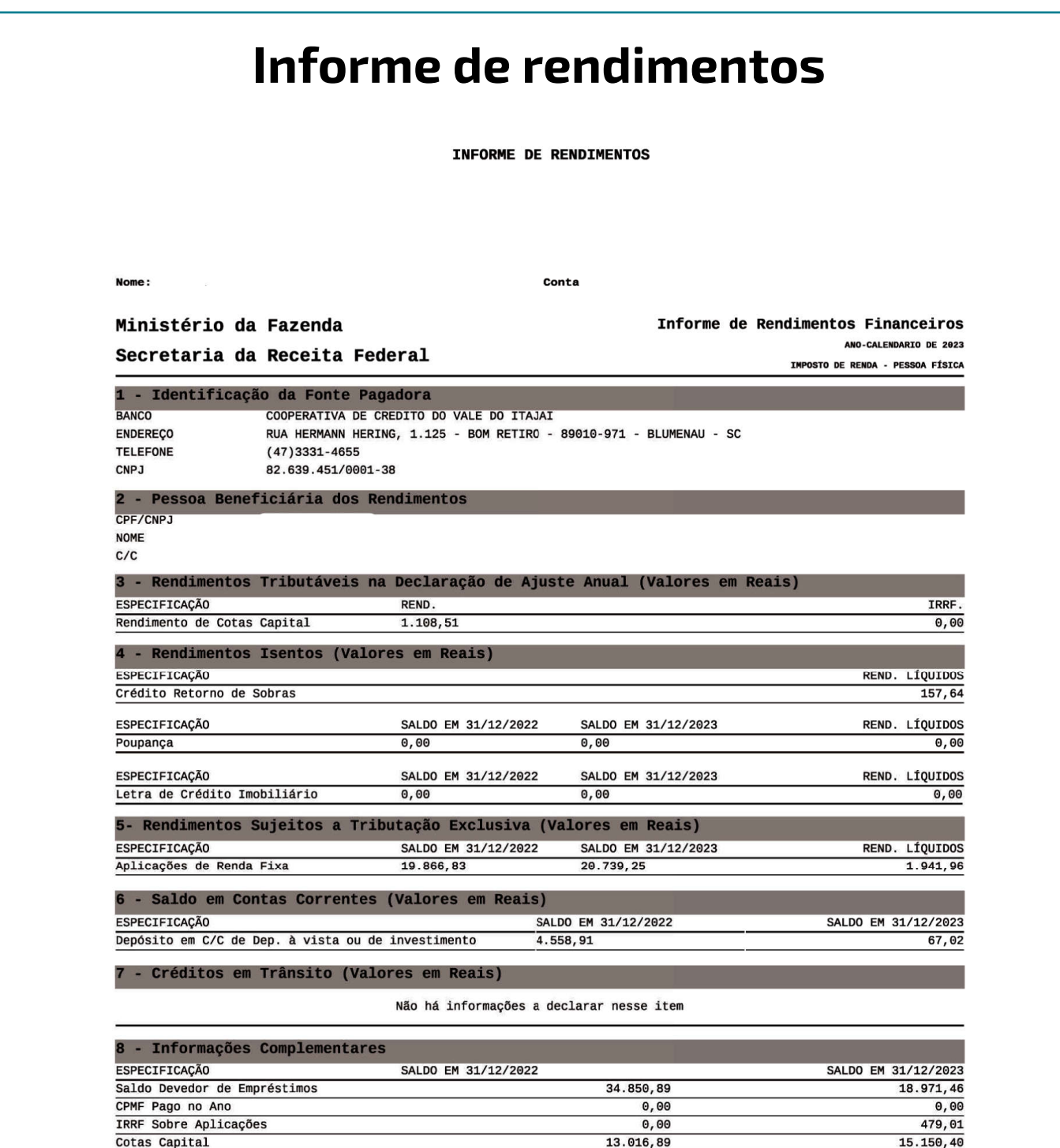

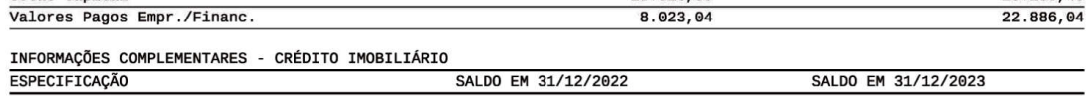

#### **Data da Emissão** 08/03/2024

unha um serior de apostar de renda fixa, o valor informado no campo 'RED. LÍQUIDOS' corresponde aos rendimentos de juros creditados, deduzido do considerado valores e provisões. Os saldos informados das aplicações também n

#### **Juros ao Capital 1.2**

O Juros sobre o Capital é uma das maneiras de distribuir aos cooperados o resultado positivo que a Cooperativa apresenta anualmente. Ele é calculado com base na média do capital mantido nas Cotas durante o ano por cada cooperado, e o credito é realizado também nas Cotas de Capital, após o término do exercício contábil de cada ano.

A partir de 2015, foi definido pela Receita Federal que os valores creditados pelas Cooperativas referentes aos juros ao capital devem ser informados na declaração de Imposto de Renda.

Esse valor se encontra no item 3 do Informe de Rendimentos em "Rendimentos de Cota Capital".

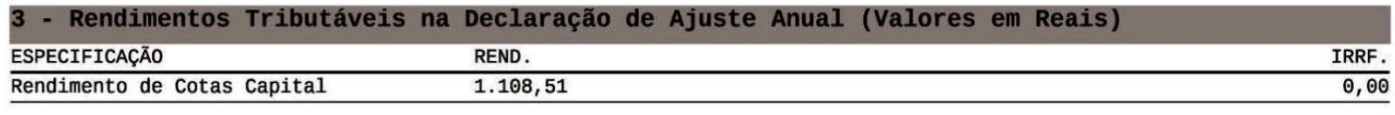

Na mesma linha, também é apresentado o valor do Imposto de Renda sobre o Juros ao Capital, que no caso de Pessoa Física é retido diretamente na fonte. O IR é calculado através da Tabela Progressiva do Imposto de Renda PF:

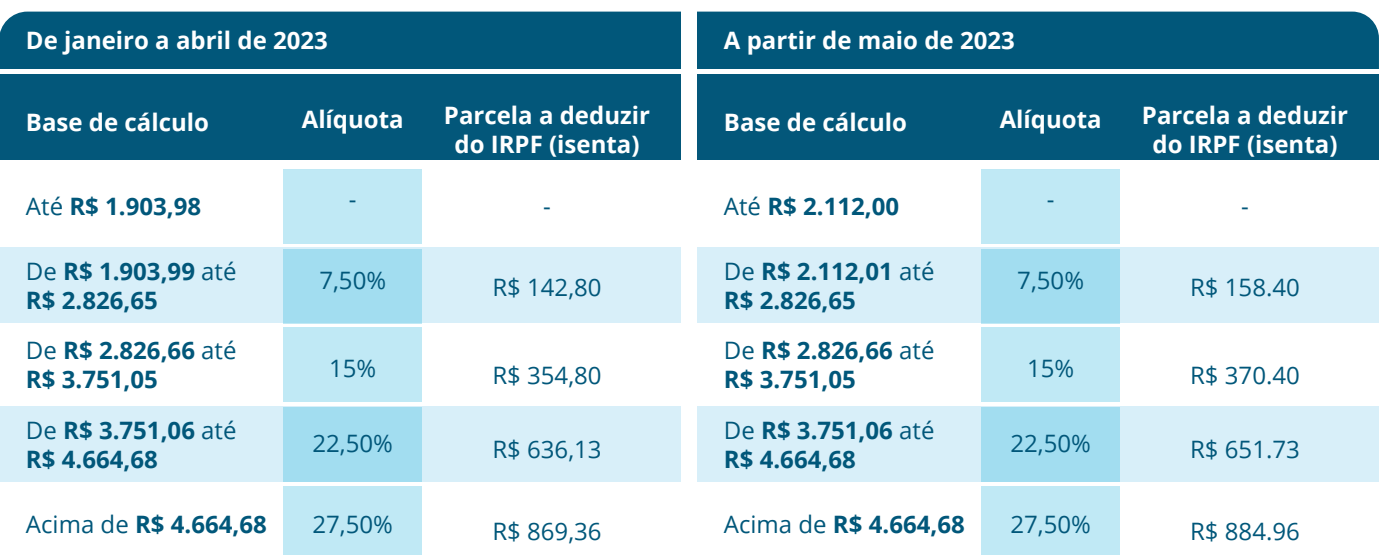

Você deve declarar o valor de Juros ao Capital recebido no campo Rendimentos Tributáveis Recebidos de Pessoa Jurídica e o valor de Imposto de Renda retido (quando houver) no campo Imposto Retido na Fonte.

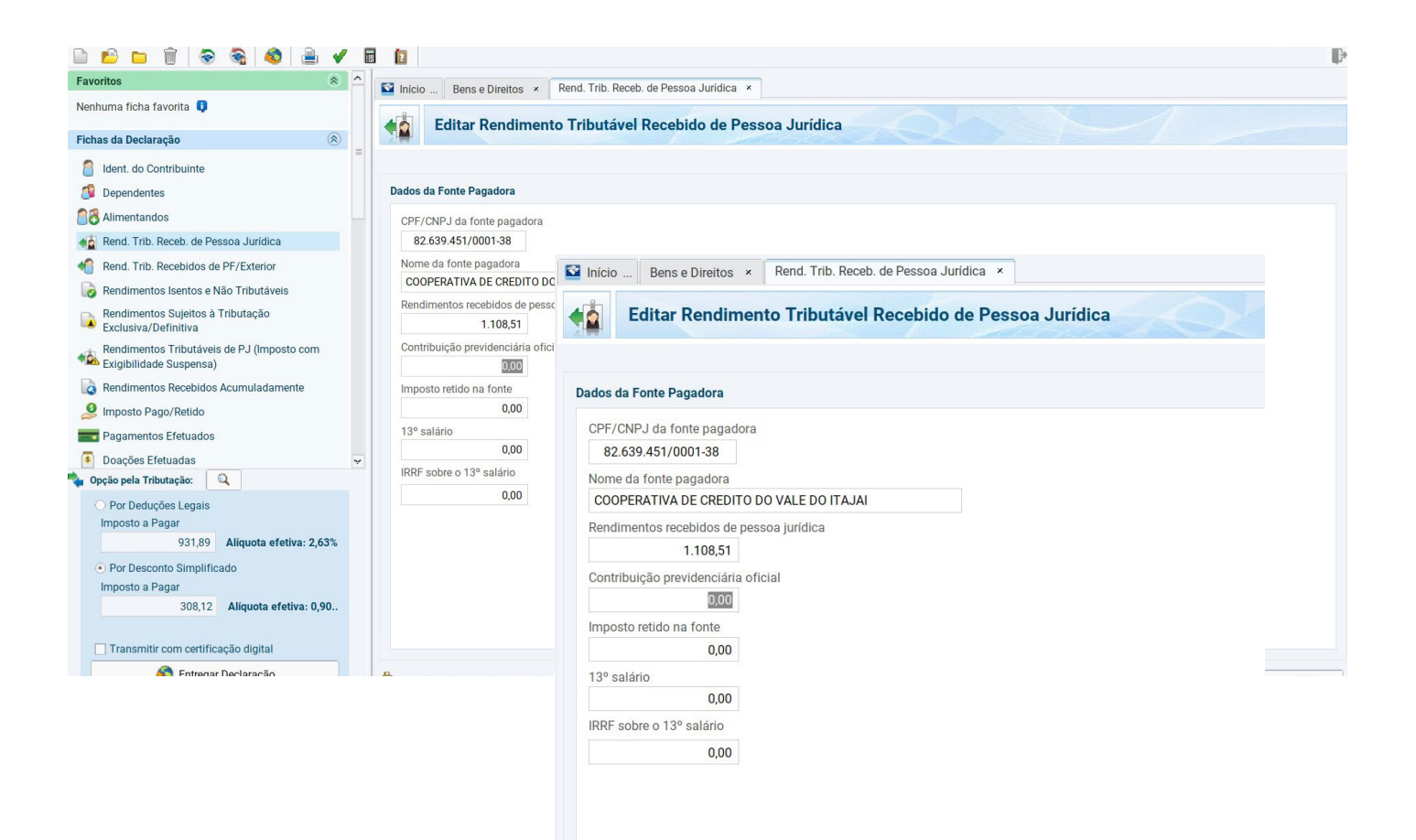

### **Importante**

Mesmo que o valor recebido de Juros ao Capital não tenha atingido o valor mínimo para retenção do IR, conforme tabela progressiva, este valor deverá ser somado aos demais rendimentos tributáveis.

Portanto, se o total da renda em 2023, incluindo o Juros ao Capital que foram creditados em Janeiro de 2023, for superior a R\$ 30.639,90, estará sujeito à tributação do IR e deverá apresentar a Declaração de Ajuste Anual.

#### **Cota Capital 1.3**

Cota Capital é a participação financeira do cooperado na cooperativa. Esse valor também deve ser declarado e o mesmo encontra-se no item 8 do Informe de Rendimentos em "Cotas Capital".

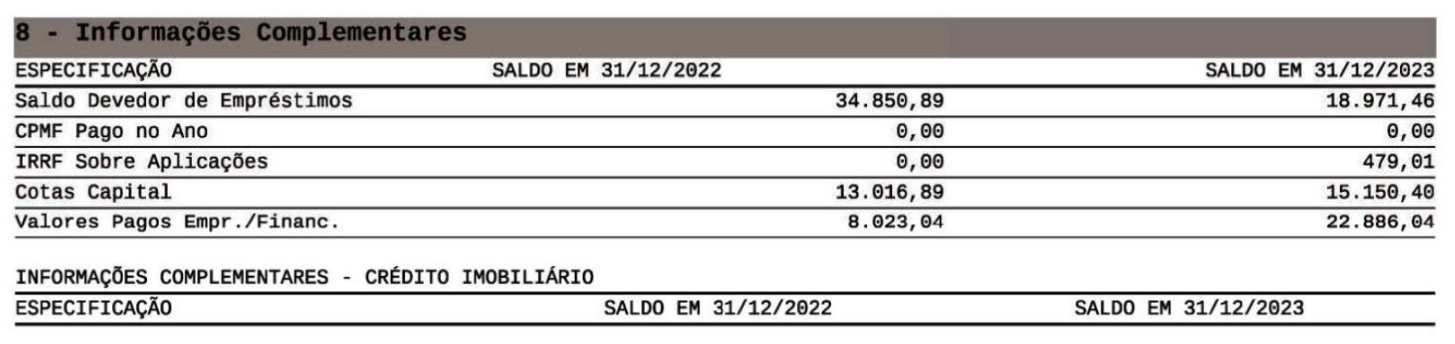

Para declarar o valor da Cota Capital, você deve acessar a tela Bens e Direitos. O código para declaração é o Grupo 03 - Participações Societárias e Código 02 - Quotas ou quinhões de capital. Na discriminação, você deve preencher com os dados da fonte pagadora (cooperativa). Logo abaixo, preencher os valores de 2022 e de 2023, conforme consta no Informe.

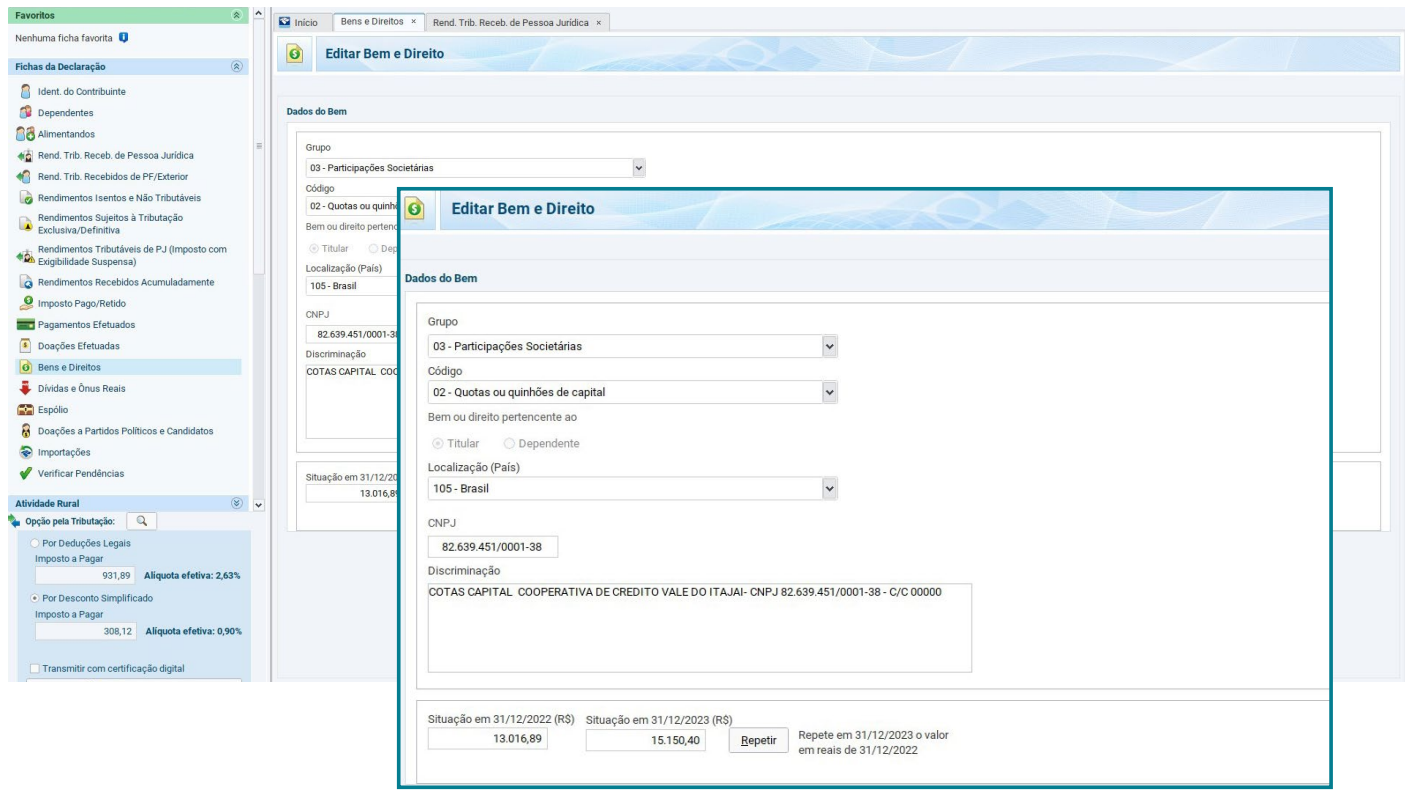

## **1.4**

# **Retorno das sobras**

O retorno das sobras é o valor distribuído aos cooperados após o fechamento dos resultados da Cooperativa e é proporcional a movimentação do cooperado no ano de apuração do resultado. Esse valor aparece no item 4 do Informe de Rendimentos - "Rendimentos Isentos".

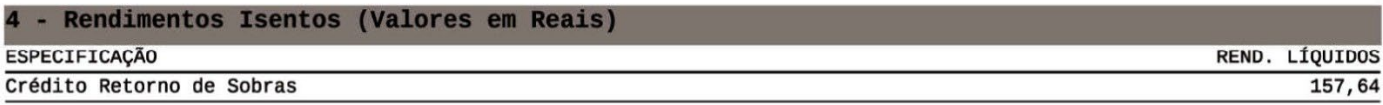

O crédito de retorno das sobras deve ser declarado em Rendimentos Isentos e Não Tributáveis. Selecione o tipo de rendimento "09 – Lucros e dividendos recebidos". Preencha com os dados da fonte pagadora (cooperativa) e o valor recebido.

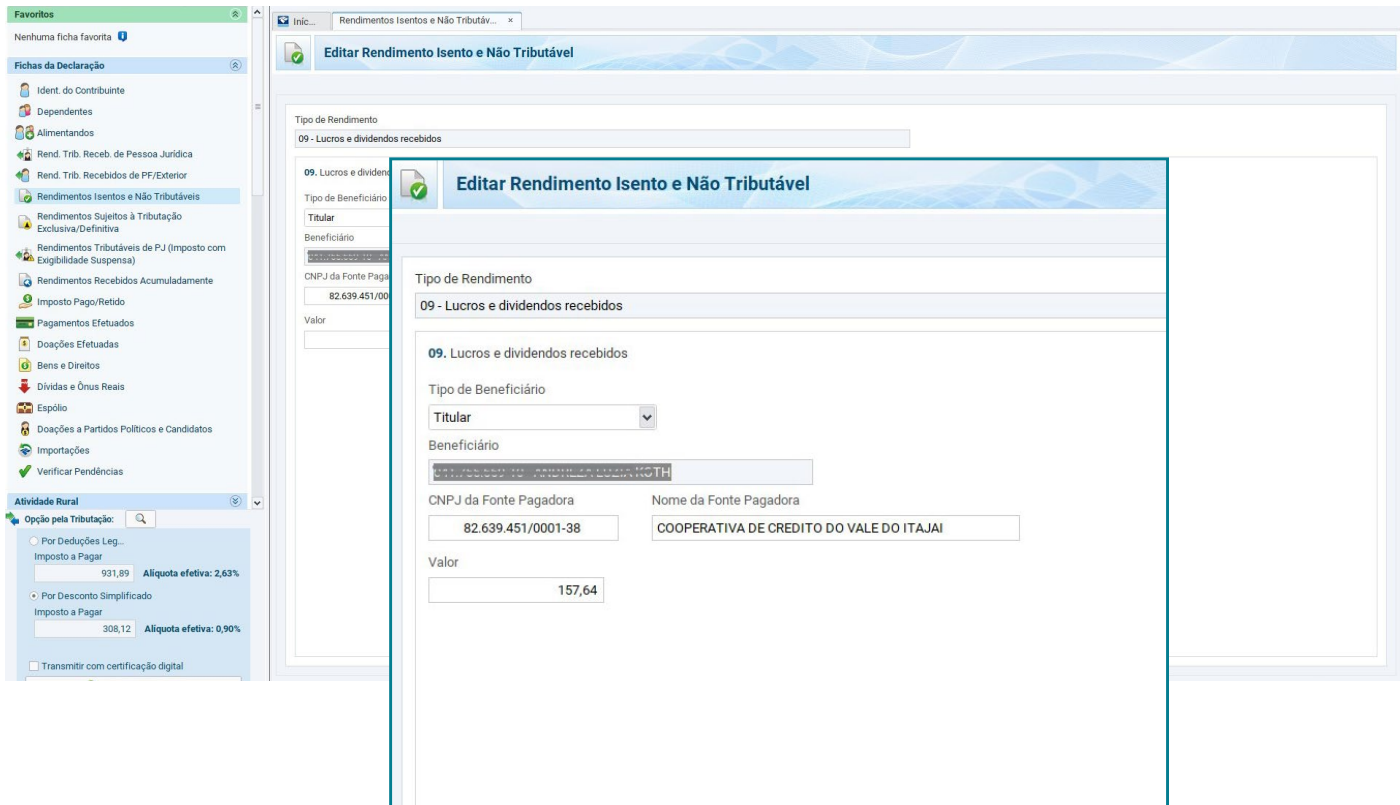

**1.5**

# **Poupança**

O saldo da poupança e os rendimentos líquidos, devem ser declarados, esses valores aparecem no item 4 do Informe de Rendimentos -"Rendimentos Isentos".Para declarar o valor do saldos você deve acessar a tela Bens e Direitos, selecione o Grupo: 04 - Aplicações e Investimentos e o Código 01 - Depósito em Conta Poupança, e preencha com os dados da fonte pagadora (cooperativa), e o valor do Saldo de 31/12/2022 e do Saldo de 31/12/2023.

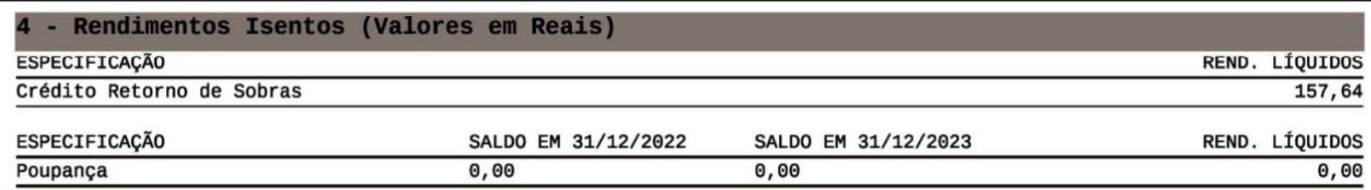

Os Rendimentos Líquidos também devem ser declarados nesta tela, abaixo da situação em 31/12/2022 e da situação 31/12/2023, existe um botão chamado "Informar Rend. Associado", deve-se clicar neste botão e informar os Rendimentos Líquidos.

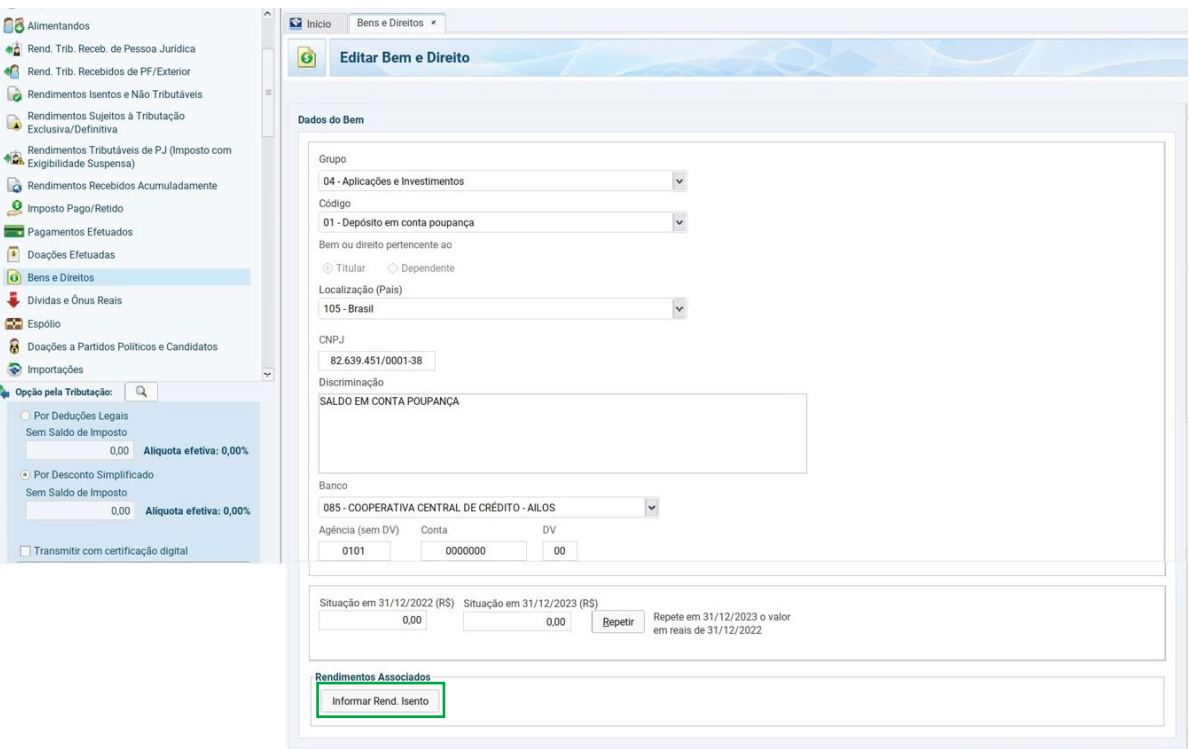

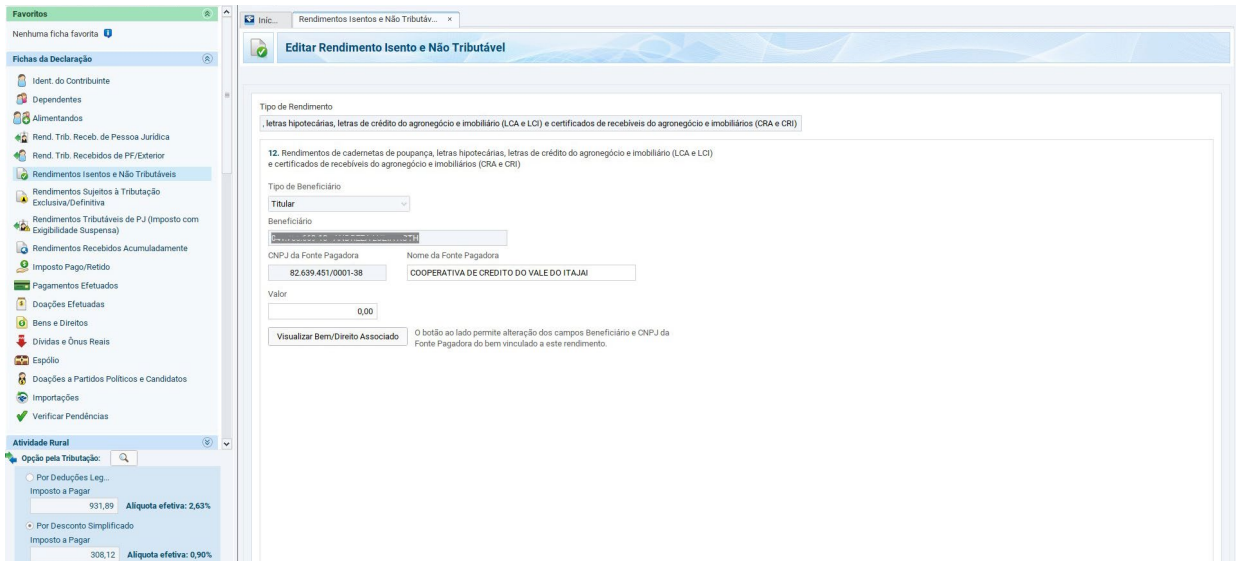

## **1.6**

# **Letra de Crédito Imobiliário**

O saldo da LCI - Letra de Crédito Imobiliário e os rendimentos líquidos devem ser declarados. Os valores são apresentados no item 4 do Informe de Rendimentos -"Rendimentos Isentos".

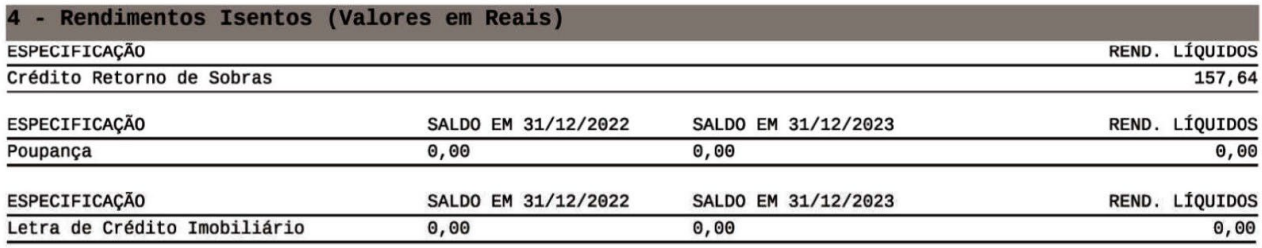

Para declarar o valor do saldos você deve acessar a tela Bens e Direitos, selecione o Grupo: 04 - Aplicações e Investimentos e o Código 03 -Títulos isentos de tributação (LCI, LCA, CRI, CRA, LIG, Debêntures de Infraestrutura e outros), e preencha com os dados da fonte pagadora (Cooperativa), e o valor do Saldo de 31/12/2022 e do Saldo de 31/12/2023.

Os Rendimentos Líquidos também devem ser declarados nesta tela, abaixo da situação em 31/12/2022 e da situação 31/12/2023, existe um botão chamado "Informar Rend. Associado", deve-se clicar neste botão e informar os Rendimentos Líquidos.

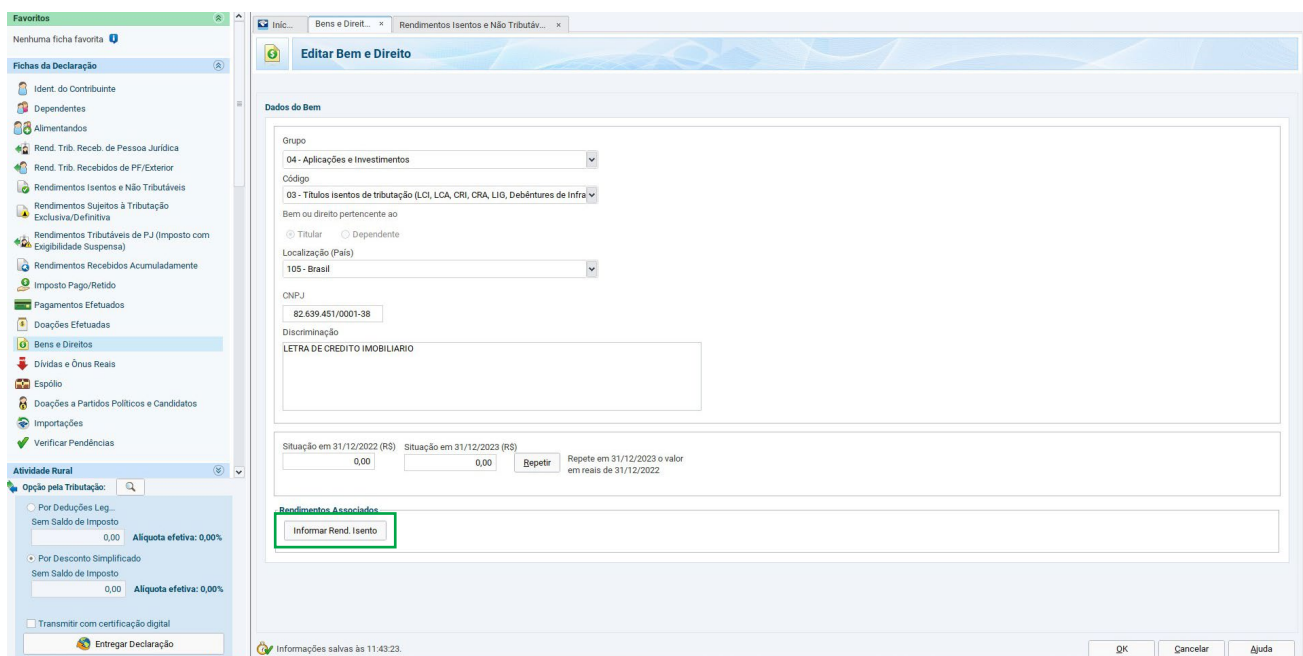

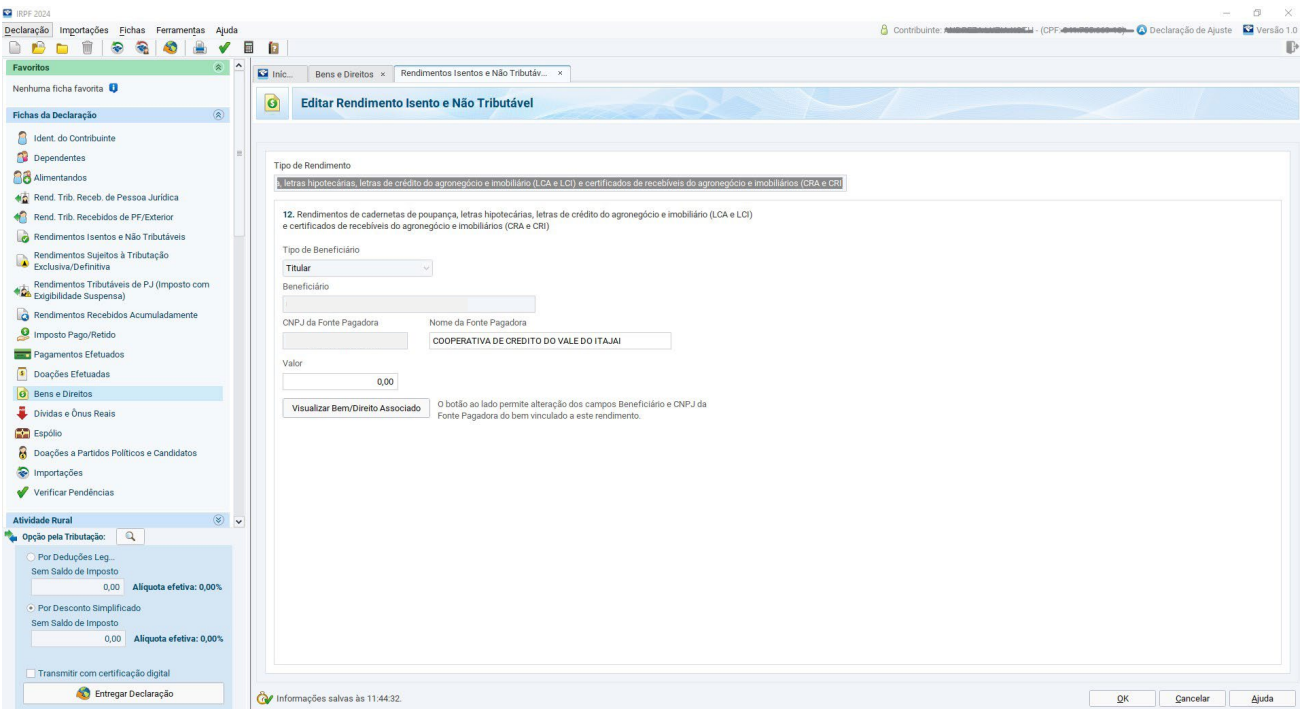

### **Aplicações 1.7**

Os valores recebidos através da remuneração das Aplicações devem, obrigatoriamente, ser declarados no Imposto de Renda. Além dos rendimentos, o contribuinte deve declarar o saldo dos investimentos.

# **1.7.1** Aplicações/**Saldo e Rendimento**

O saldo das aplicações de 31/12, apresentado no Informe de Rendimentos, corresponde ao valor aplicado na cooperativa ou o saldo remanescente. Este saldo não considera a provisão de juros do período, para os valores que permaneceram aplicados no dia 31/12. Ou seja, o saldo de Aplicações informado não está composto de rentabilidade.

O Rendimento Líquido, apresentado no Informe de Rendimentos, corresponde à rentabilidade recebida calculada sobre os valores resgatados no ano-calendário já com a dedução do Imposto de Renda. Isto, pois o IR é retido no momento do resgate da aplicação.

Os valores do Saldo e do Rendimento encontram-se no item 5 "Rendimentos Sujeitos à Tributação Exclusiva" no seu Informe de Rendimentos em "Aplicações de Renda Fixa.

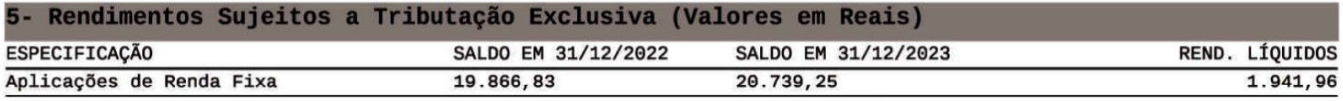

Para declarar o valor das Aplicações você deve acessar a tela Bens e Direitos. Escolha o grupo 04 - Aplicações e investimentos e o Código 02 - Títulos públicos e privados sujeitos a tributação (Resouro Direto, CDB, RDB e Outros), e preencha com os dados da fonte pagadora (cooperativa). Logo abaixo, você deve preencher os valores em aplicações referente ao ano da declaração e ao ano anterior, conforme descrito no seu Informe.

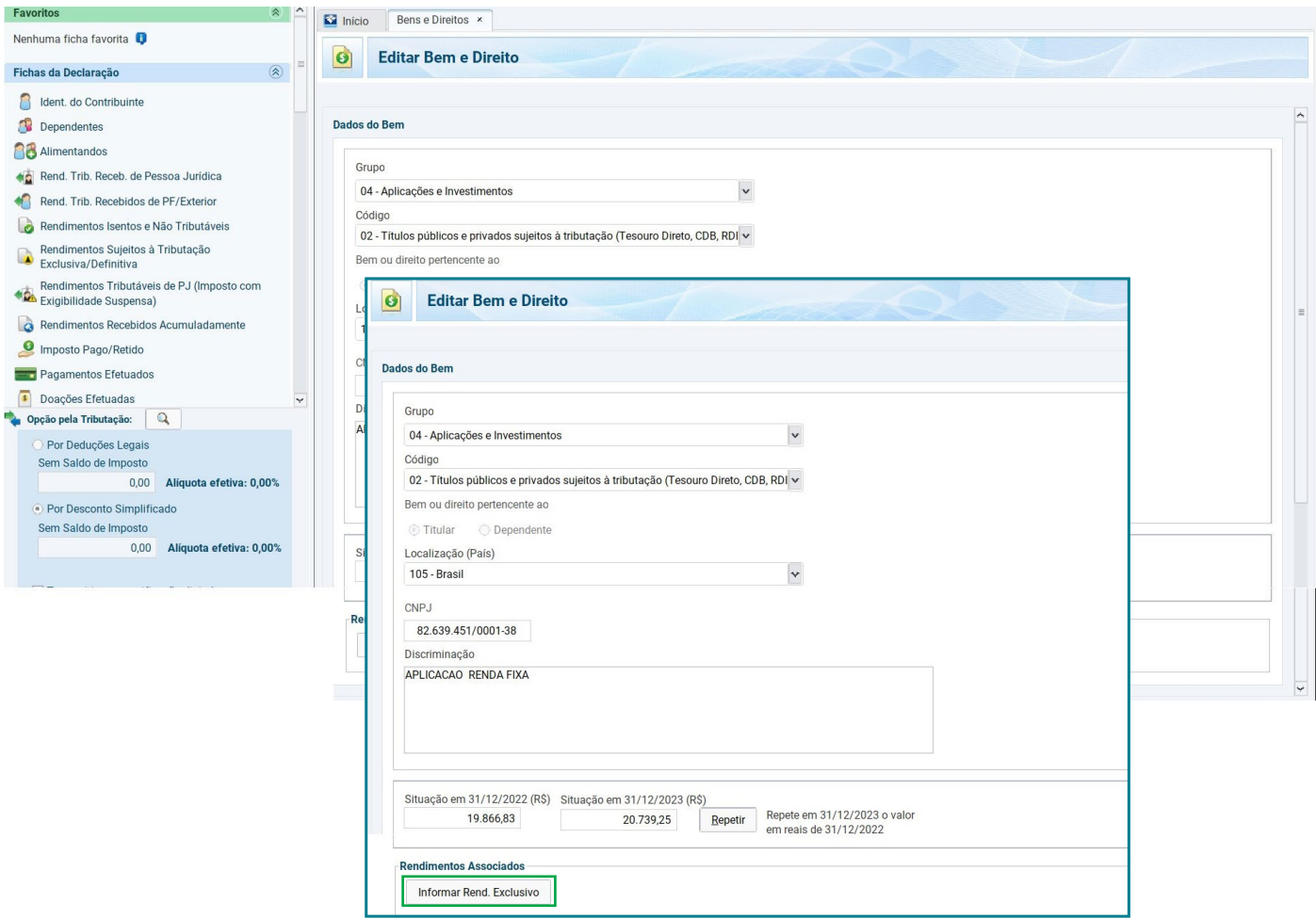

Os Rendimentos Líquidos também devem ser declarados nesta tela, abaixo da situação em 31/12/2022 e da situação 31/12/2023, existe um botão chamado "Informar Rend. Exclusivo", deve-se clicar neste botão e informar os Rendimentos Líquidos.

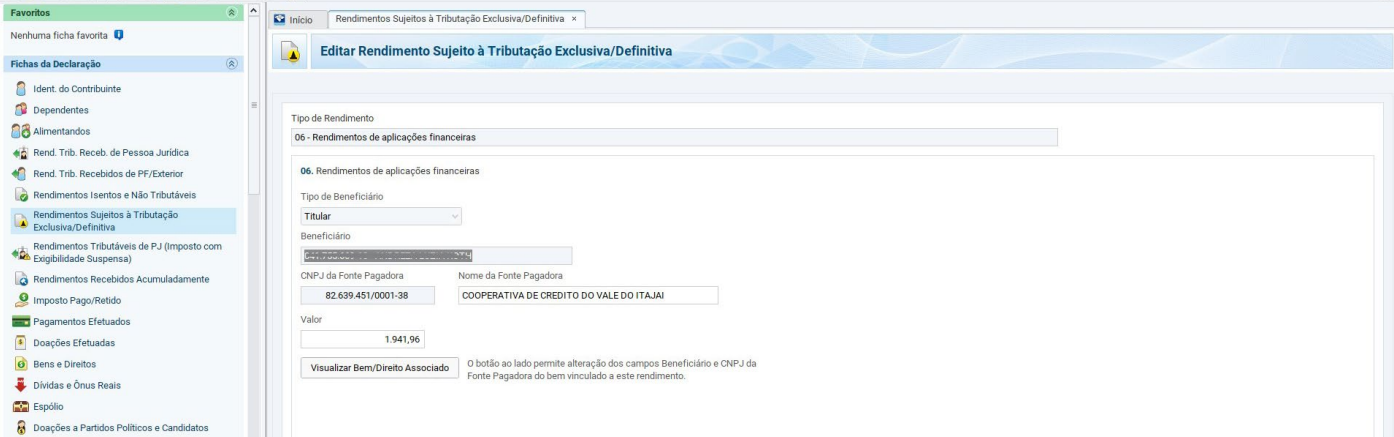

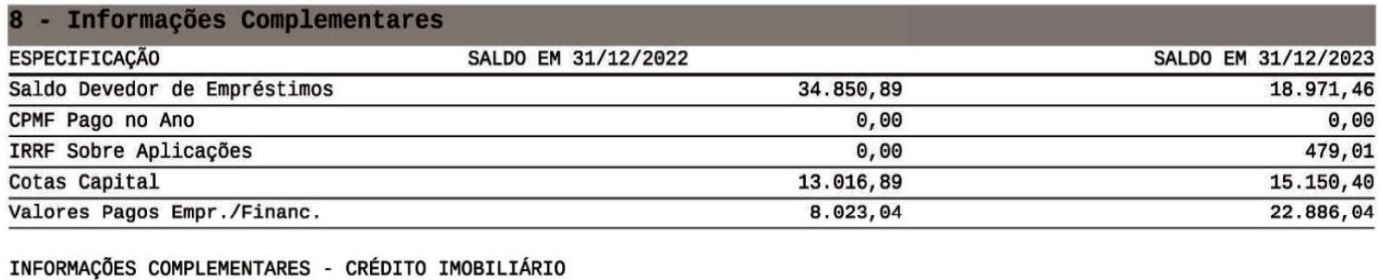

**ESPECIFICAÇÃO** SALDO EM 31/12/2022 SALDO EM 31/12/2023

> O valor de IRRF sobre Aplicações que aparece no item 8 do informe **é somente informativo** e não deve ser declarado nessa tela.

Para saber o valor de Rendimento Bruto em aplicações financeiras resgatadas no ano, deve-se somar o Valor dos Rendimentos Líquidos - Item 5 - Rendimentos Sujeitos a Tributação Exclusiva + o valor do IRRF sobre aplicações, constante no item 8 do Informe.

## **Importante**

Caso esta soma seja superior a R\$ 200.000,00 (duzentos mil reais), torna-se obrigatória a apresentação da declaração de imposto de renda.

#### **Saldo em conta corrente 1.8**

O saldo em conta também deve ser declarado. Esse valor estará descrito no informe no item 6 "Saldo em Contas Correntes".

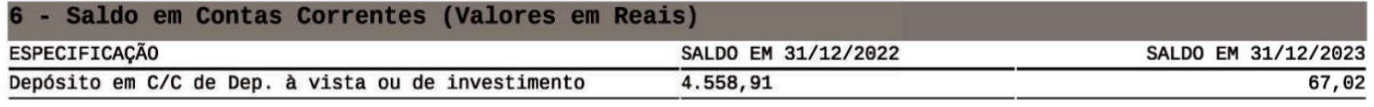

Na tela Bens e Direitos, você deverá selecionar o grupo 06 - Depósito a Vista e Numerário e o Código 01 - Depósito em conta corrente ou conta pagamento. Preencher os dados da fonte pagadora (cooperativa) e os dados da conta.

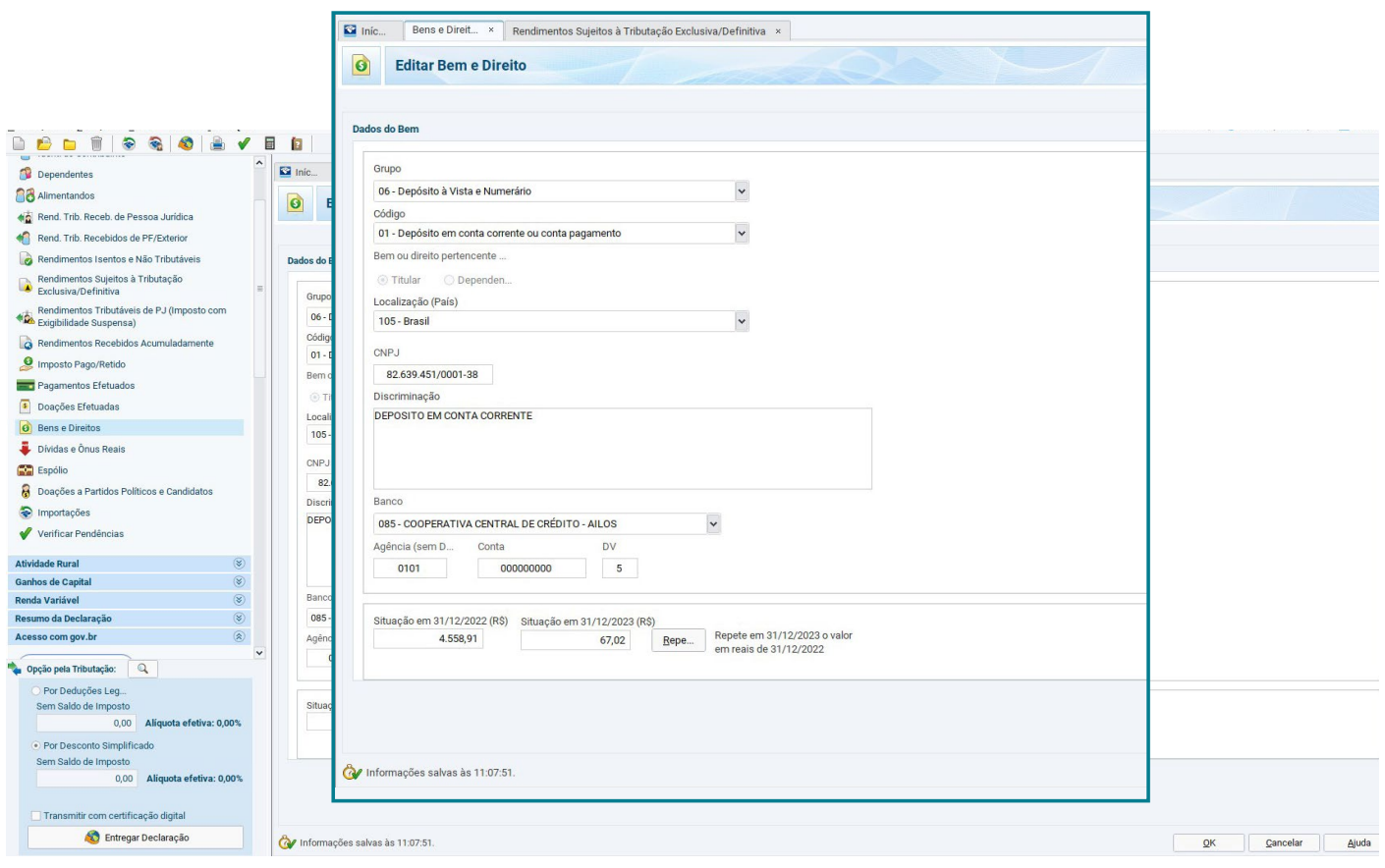

Caso o saldo da conta corrente seja negativo, ele deverá ser declarado na tela "Dívidas e ônus reais" (e não em Bens e Direitos conforme descrito acima).

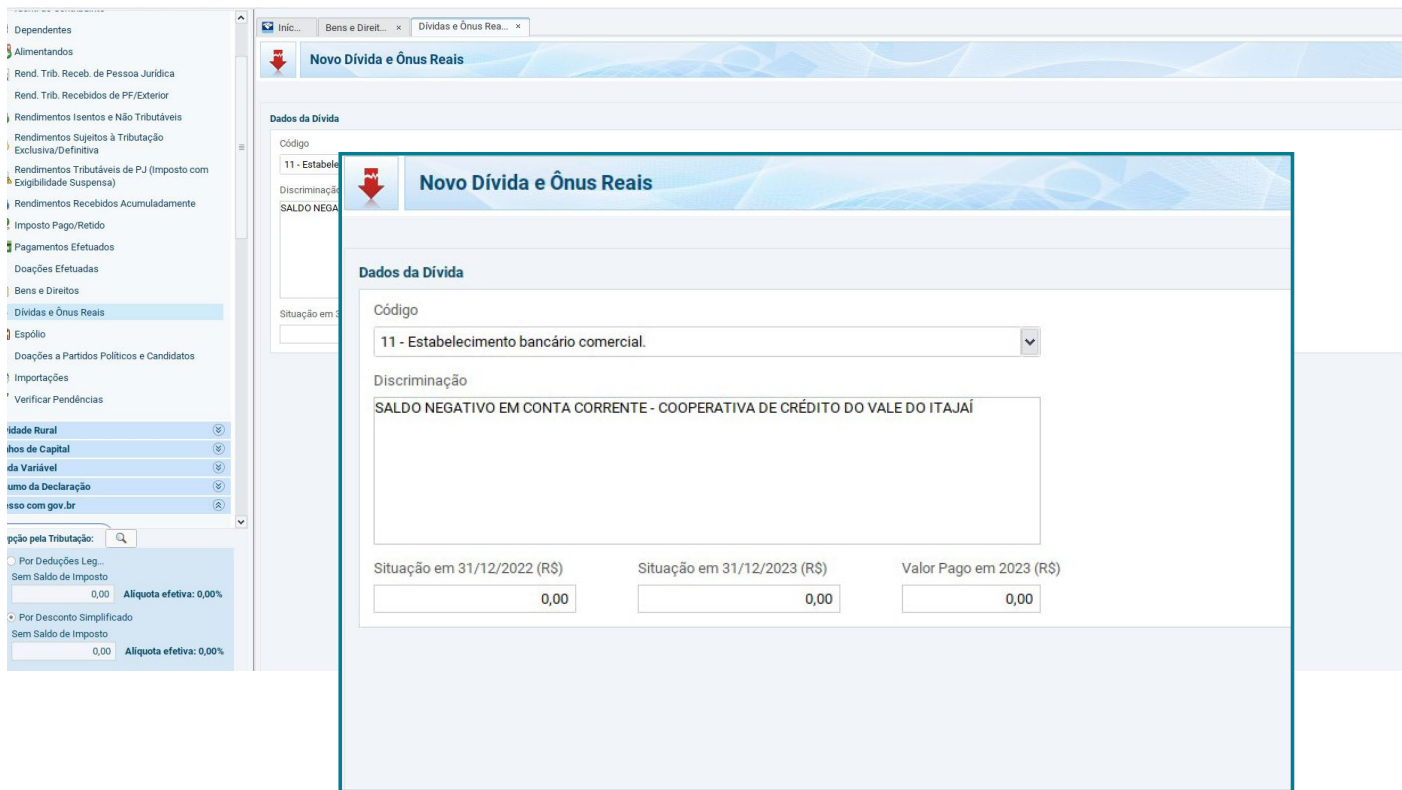

## **1.9**

# **Empréstimos e financiamentos**

Os empréstimos e financiamentos obtidos pelo cooperado constam no item 8 "Informações Complementares" como "Saldo Devedor de Empréstimos".

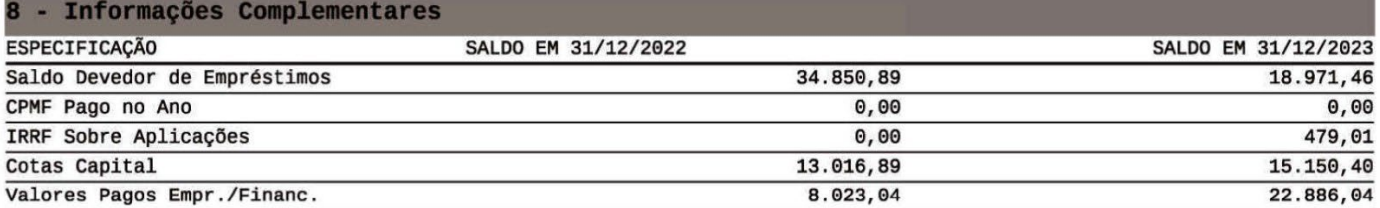

Para declarar esse valor, você deve acessar "Dívidas e Ônus Reais". O código para declaração é "12 – Sociedade de crédito, financiamento e investimento". Na discriminação devem constar: os dados da fonte pagadora (cooperativa), e informações referente ao(s) contrato(s) de empréstimos e/ou financiamento. Quanto mais informações melhor. Os valores de 2022 e 2023 devem ser declarados logo abaixo. É preciso preencher ainda o valor pago em 2023, que consta no mesmo item do Informe como "Valores Pagos Empr./Financ."

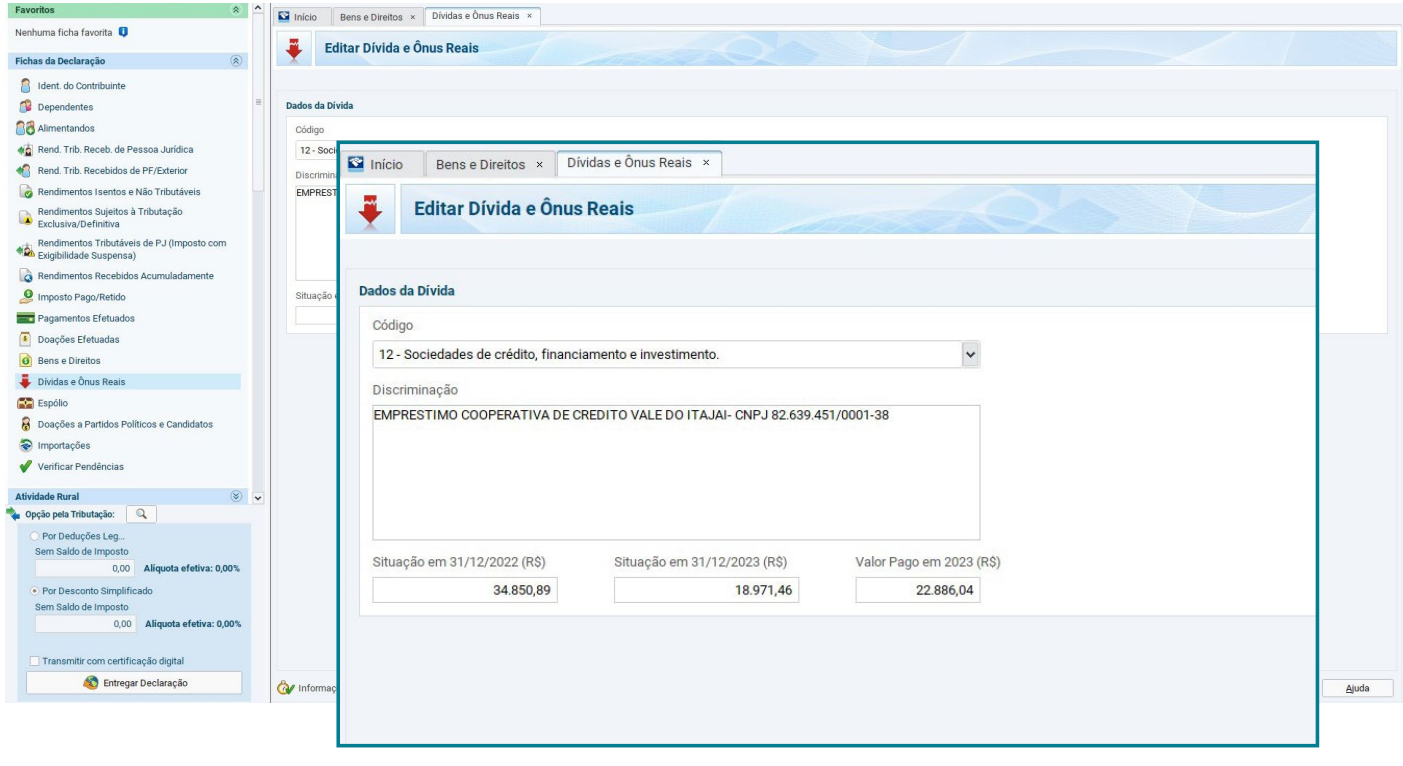

#### **Crédito imobiliário 1.10**

Os valores de financiamentos de imóveis obtidos pelo cooperado são apresentados no Informe de Rendimentos, no item 8 "Informações Complementares - Crédito imobiliário"

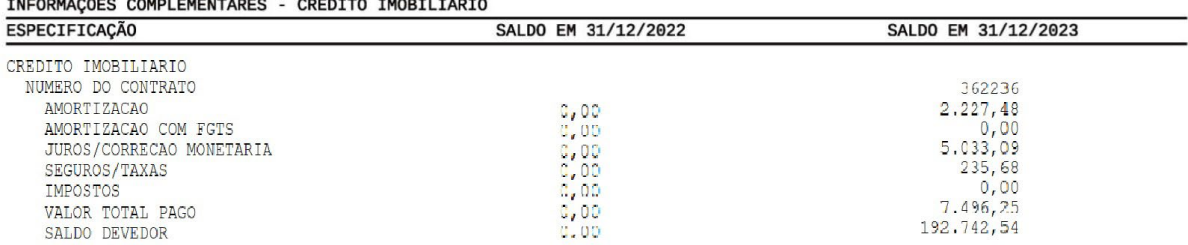

O imóvel adquirido por meio de financiamento deve ser declarado na ficha "Bens e Direitos", no grupo "01- Bens Imóveis" com os códigos: "11", se for apartamento e "12", quando se tratar de uma casa. No campo "Discriminação", preencha as informações sobre o imóvel, dados do contrato de financiamento, da instituição financeira financiadora e do vendedor. Lembre-se de informar também, Código do IPTU (caso o imóvel já possua), endereço completo, número da matrícula, cartório onde o imóvel está registrado e a área (m²).

### **Importante**

Imóveis adquiridos na planta podem não ter ainda os registros no Cartório de registro de imóveis e provavelmente não terão o número IPTU. Não se preocupe, a ausência dessas informações não irá impedir a transmissão da sua Declaração de imposto de renda.

No campo "Situação em 31/12/2023", preencha a soma de todos os valores pagos durante o ano, considerando: valor de entrada, parcelas pagas, incluindo os juros, seguro e demais acréscimos do financiamento.

Importante: Neste campo, não deve ser incluído o valor total do imóvel adquirido, apenas deve ser informado o valor efetivamente pago durante o ano de 2023. Desta forma, ao longo dos anos, o valor irá sendo apropriado e aumentará até que ocorra a quitação total do financiamento.

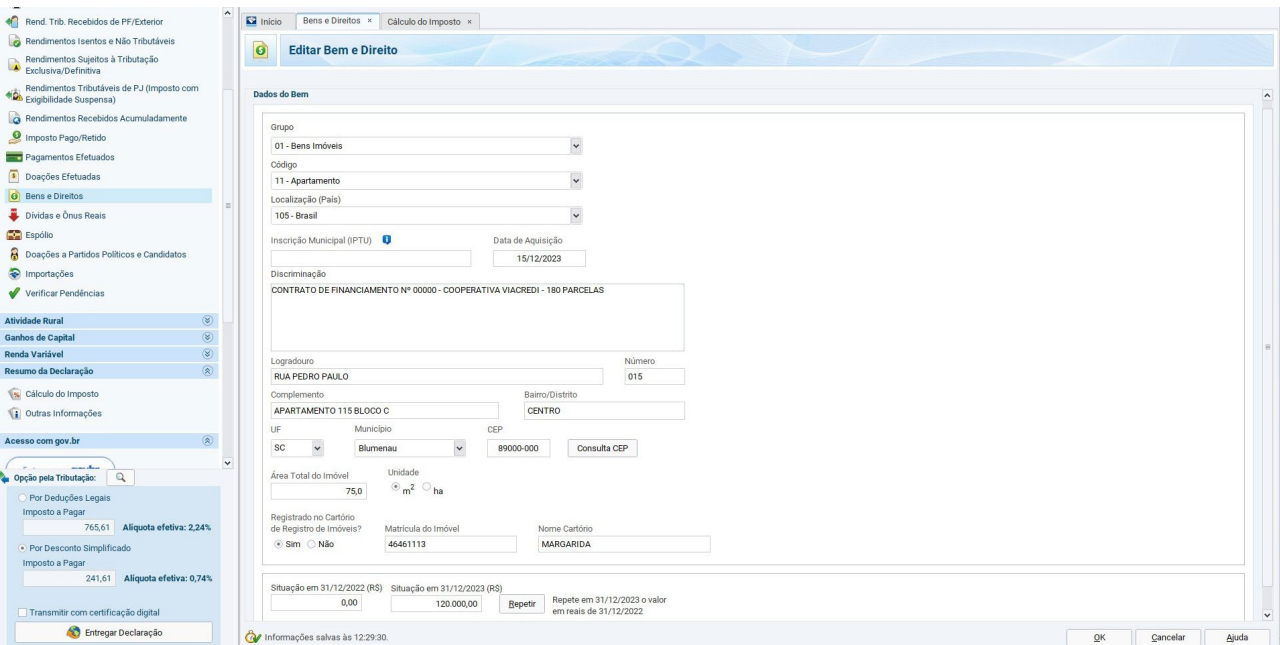

Caso o FGTS tenha sido utilizado como valor de entrada ou parte do pagamento do imóvel, este valor deve ser informado na aba "Rendimentos Isentos e Não Tributáveis".

<span id="page-19-0"></span>2

# Como informar o consórcio do seu cliente na Declaração do Imposto de Renda?

Se o seu cliente tiver adquirido um consórcio com uma Cooperativa do Sistema Ailos, você vai precisar do informe de rendimentos específico desse produto. Esse documento pode ser acessado por meio do site da cooperativa, no caminho: *Para VOCÊ > Consórcios > Canal do Consorciado.* Ache e clique no botão "Acesse o Canal do Consorciado".

Ou acesse diretamente pelo endereço: *canaldoconsorciado.sicredi.com.br*

Nesse canal o cooperado deve informar o seu CPF/CNPJ ou Grupo/Cota e senha. Para gerar o documento acesse o Menu > Consultas > IR - Informe de Pagamento Anual.

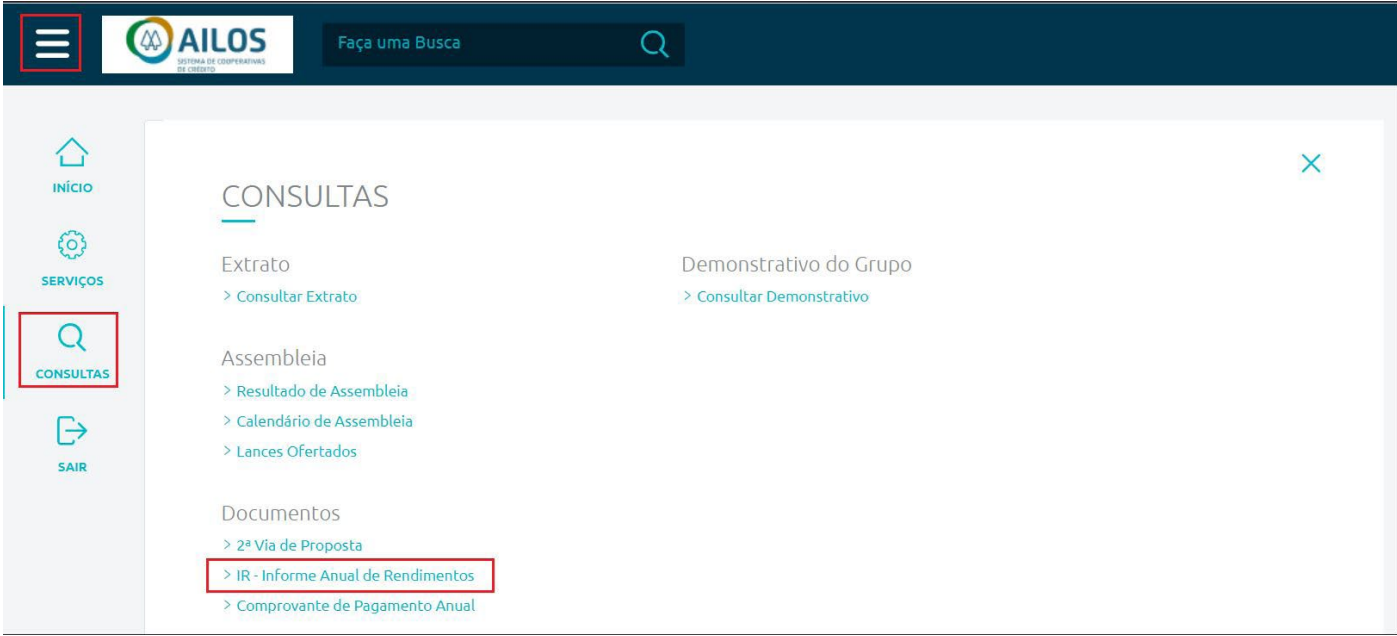

Caso o seu cliente não lembre a senha, pode entrar em contato com o Posto de Atendimento onde tem conta para solicitar.

## **2.1**

# **Consórcio não contemplado**

Mesmo que o seu cliente ainda não tenha tido acesso à carta de crédito, é preciso declarar que possui uma cota de consórcio. Todas as parcelas que foram pagas no ano de 2023 precisam ser declaradas na ficha "Bens e Direitos", Grupo 99 - Outros Bens e Direitos no Código 05 - Consórcios Não Contemplados.

Depois disso, você deverá informar os valores pagos até os fins dos anos respectivos. Por exemplo, em "Situação em 31/12/2022", os valores pagos ao longo daquele ano, se houver, e o mesmo em "Situação em 31/12/2023".

O nome e CNPJ da Administradora de Consórcios deverão ser informados no campo "Discriminação". No caso dos consórcios adquiridos na Cooperativa, os dados são:

**Nome da administradora:** ADM. DE CONSÓRCIOS SICREDI LTDA **CNPJ:** 07.808.907/0001-20

Depois informe o tipo de bem do consórcio, o número de parcelas pagas e as que ainda vão vencer.

## **Consórcio contemplado 2.2**

Deve ser utilizada a mesma ficha "Bens e Direitos", mas o campo "Situação em 31/12/2022" precisa ficar em branco. Se o seu cliente fez um consórcio de carros, por exemplo, insira um novo item na ficha "Bens e Direitos" - Grupo 02 e Código 01 - Veículo automotor terrestre: caminhão, automóvel, moto...". No campo "Situação", a mesma coisa do consórcio não contemplado.

O que muda é que se o seu cliente ofertou um lance, deve informar nesse campo. Insira ano, placa e modelo do veículo no campo "Discriminação", assim como os dados da Administradora. Também devem ser informadas parcelas pagas e a vencer, assim como o lance novamente.

<span id="page-21-0"></span>3

# Como informar a previdência privada na Declaração de Imposto de Renda?

As contribuições realizadas ao longo do ano passado no plano PREVCOOP devem ser informadas pelos contribuintes na declaração de imposto de renda, podendo reduzir a base de cálculo do IR até o limite de 12% da renda tributável nas declarações completas, permitindo pagar menos imposto ou aumentar a restituição.

Para efeito de declaração de imposto de renda são consideradas todas as contribuições do plano de previdência e das coberturas de risco e também os aportes, realizados nos planos em nome do contribuinte e também em nome de seus dependentes informados na declaração de IR.

Para usufruir do benefício de dedução é necessário que o titular tenha contribuído para o INSS. No caso dos dependentes, a partir dos 16 anos também é necessária contribuição ao INSS.

### **O Informe de Rendimentos do plano PREVCOOP nos canais pode ser obtido pelo cliente nos seguintes canais:**

- Sua Cooperativa;
- Quanta Mobile;

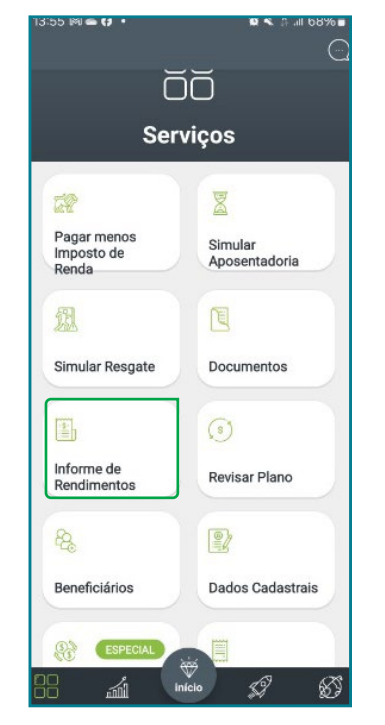

Central de Relacionamento Quanta Previdência 0800 942 1551;

Site [www.planoprevcoop.com.br](http://www.planoprevcoop.com.br) na área restrita do participante.

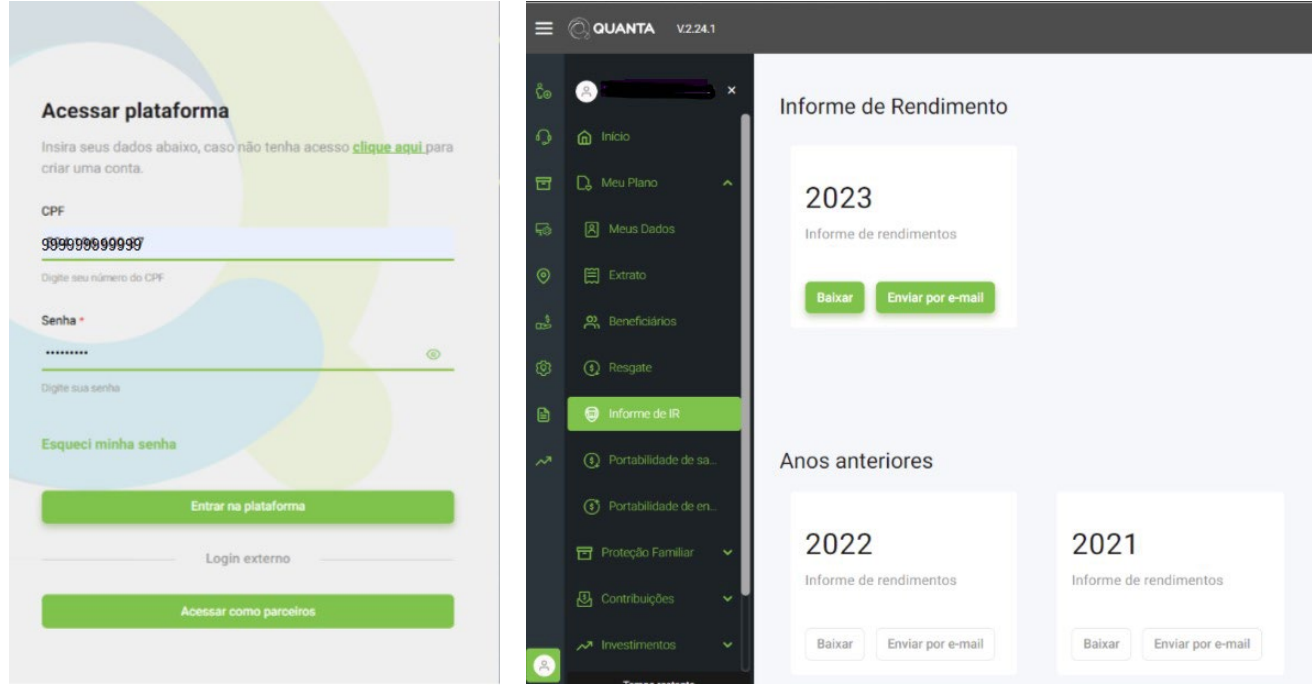

#### 3. Rendimentos Tributáveis, Deduções e Imposto sobre a Renda Retido na Fonte

#### Valores em reais

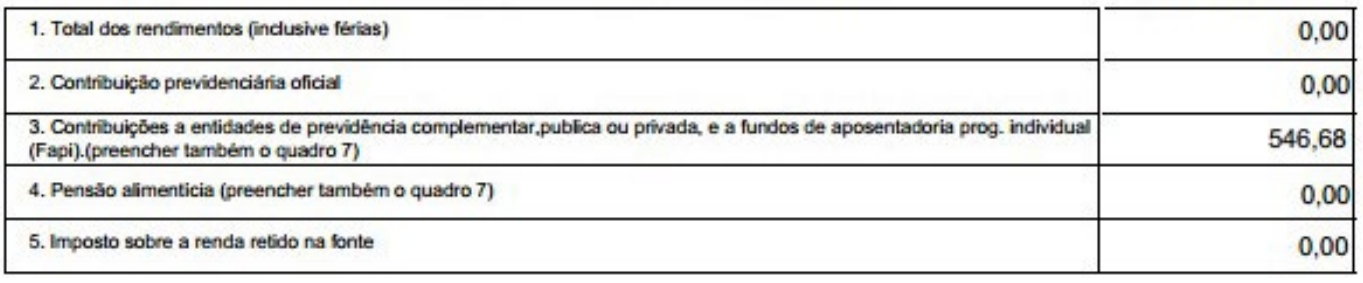

Para declarar os valores de contribuição à PREVCOOP, você deve acessar a tela "Pagamentos Efetuados". O código para declaração é o 36 – Previdência Complementar. Você deve selecionar se a despesa é com o dependente ou titular da declaração, preencher os dados da entidade de previdência complementar (CNPJ e Nome) e preencher o valor que foi pago, que é o constante no item 3 do Informe de Rendimentos da previdência.

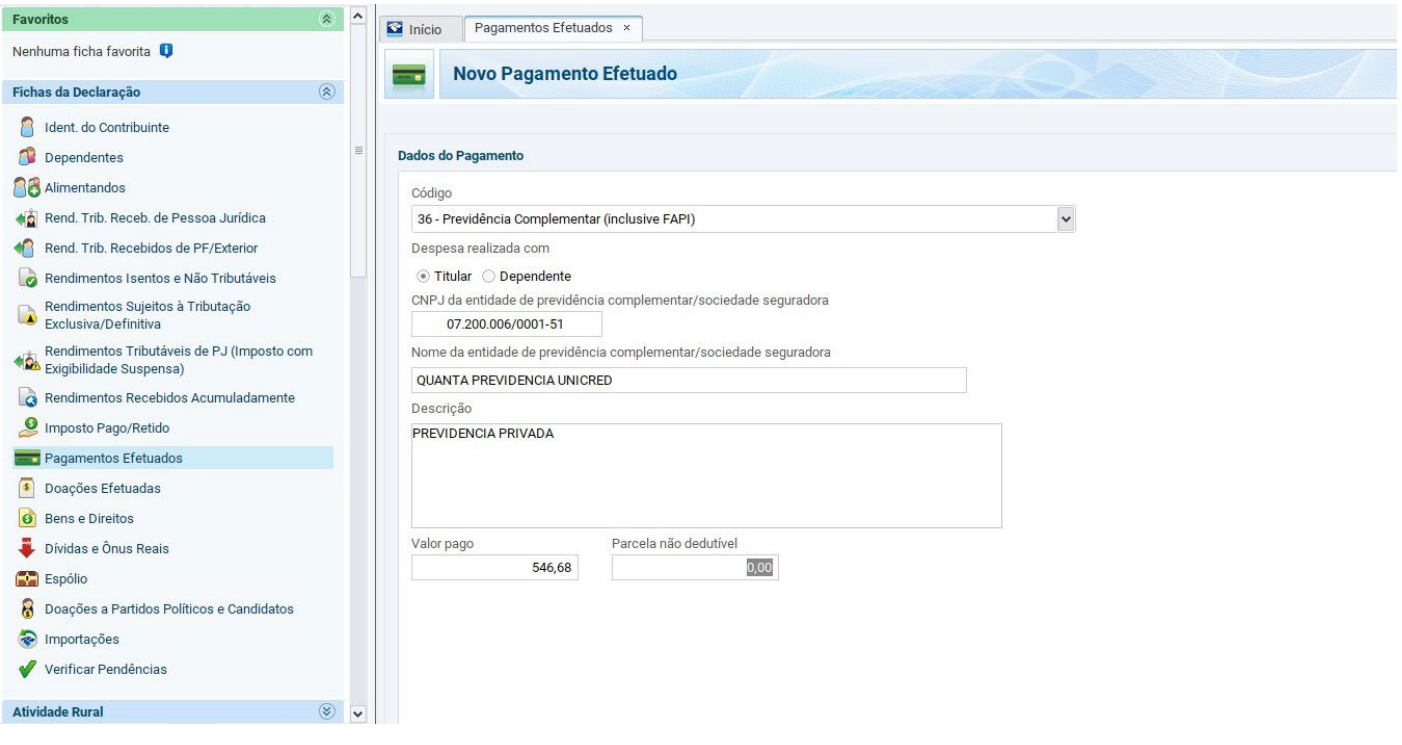

### **Importante**

Nesta ficha sempre devem ser preenchidos os valores efetivamente pagos, que são os constantes no Informe de Rendimentos. Para o cálculo do imposto, o sistema efetuará de forma automática o valor dedutível do imposto, limitado a 12% da soma dos rendimentos tributáveis.

<span id="page-24-0"></span>4

# <span id="page-24-1"></span>De que forma posso indicar a conta da Cooperativa na restituição do Imposto de Renda?

A restituição do Imposto de Renda é sempre feita na conta do contribuinte.

Ela pode ser feita de duas formas informando os dados da Conta como nome/número do banco, agência e conta no campo indicado da declaração, ou PIX CPF.

Para cadastrar a opção desejada acesse a tela de Resumo da Declaração e em seguida a opção Cálculo do imposto. Caso você tenha algum valor a ser restituído aparecerão os campos para preenchimento conforme abaixo.

![](_page_24_Picture_65.jpeg)

Para receber o valor na conta da sua Cooperativa, preencha os campos do número de banco e agência conforme a tabela.

![](_page_25_Picture_78.jpeg)

Para receber a restituição pelo PIX, acesse a tela de Resumo da Declaração e em seguida a opção Cálculo do imposto. Caso você tenha algum valor a ser restituído aparecerão os campos para preenchimento conforme abaixo.

Nesta opção ao invés de informar os dados da Cooperativa o cooperado deverá possuir uma chave Pix CPF(igual ao CPF do titular da declaração). Você deve selecionar o tipo de conta 4 -Pix. Desta forma não será necessário preencher banco, conta bancária e agência, será utilizada a chave Pix com o CPF igual ao CPF do contribuinte titular da declaração, e a conta vinculada a essa chave Pix é que receberá a restituição.

![](_page_25_Picture_79.jpeg)

Em caso de dúvidas sobre o informe de rendimentos, **entre em contato com o seu Posto de Atendimento.**

![](_page_26_Picture_1.jpeg)

![](_page_26_Picture_2.jpeg)

![](_page_26_Picture_3.jpeg)

![](_page_26_Picture_4.jpeg)

![](_page_26_Picture_5.jpeg)

![](_page_26_Picture_6.jpeg)

![](_page_26_Picture_7.jpeg)

**CREDELESC** 

**COOPERATIVA AILOS** 

**CREVISC** 

COOPERATIVA AILOS

ÚNILOS

**COOPERATIVA AILOS** 

 $\alpha$ 

![](_page_26_Picture_8.jpeg)

 $(\Lambda)$ 

![](_page_26_Picture_9.jpeg)

**CIVIA** 

![](_page_26_Picture_10.jpeg)

![](_page_26_Picture_11.jpeg)

![](_page_26_Picture_12.jpeg)